# Spring Session - REST

Rob Winch

Version 2.3.0.RELEASE

### **Table of Contents**

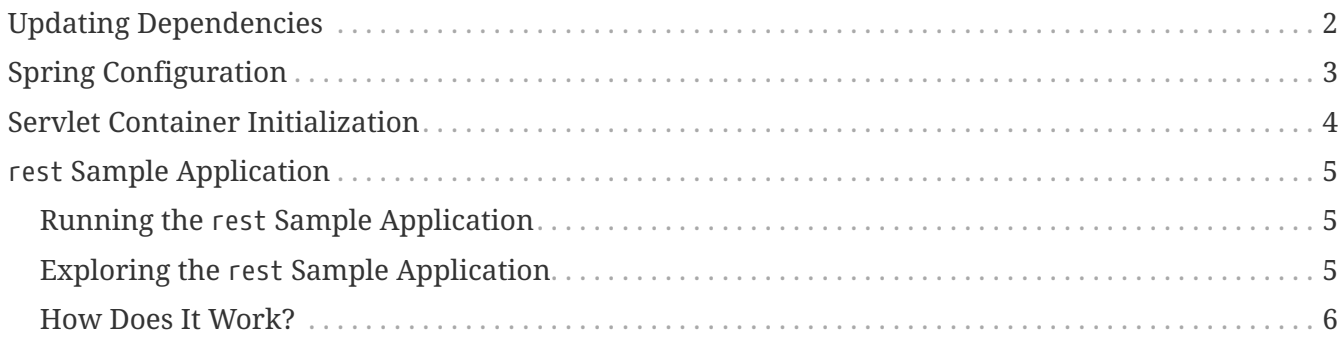

This guide describes how to use Spring Session to transparently leverage Redis to back a web application's HttpSession when you use REST endpoints.

**NOTE** You can find the completed guide in the [rest sample application.](#page-6-0)

[Index](../index.html)

## <span id="page-3-0"></span>**Updating Dependencies**

Before you use Spring Session, you must update your dependencies. If you use Maven, you must add the following dependencies:

```
pom.xml
  <dependencies>
      \langle!-- ... -->
        <dependency>
             <groupId>org.springframework.session</groupId>
             <artifactId>spring-session-data-redis</artifactId>
             <version>2.3.0.RELEASE</version>
             <type>pom</type>
        </dependency>
        <dependency>
             <groupId>io.lettuce</groupId>
             <artifactId>lettuce-core</artifactId>
             <version>5.2.2.RELEASE</version>
        </dependency>
        <dependency>
             <groupId>org.springframework</groupId>
             <artifactId>spring-web</artifactId>
             <version>5.2.6.RELEASE</version>
        </dependency>
  </dependencies>
```
### <span id="page-4-0"></span>**Spring Configuration**

After adding the required dependencies, we can create our Spring configuration. The Spring configuration is responsible for creating a servlet filter that replaces the HttpSession implementation with an implementation backed by Spring Session. To do so, add the following Spring Configuration:

```
@Configuration
@EnableRedisHttpSession ①
public class HttpSessionConfig {
      @Bean
      public LettuceConnectionFactory connectionFactory() {
          return new LettuceConnectionFactory(); ②
      }
      @Bean
      public HttpSessionIdResolver httpSessionIdResolver() {
          return HeaderHttpSessionIdResolver.xAuthToken(); ③
      }
}
```
- ① The @EnableRedisHttpSession annotation creates a Spring bean named springSessionRepositoryFilter that implements Filter. The filter is in charge of replacing the HttpSession implementation to be backed by Spring Session. In this instance, Spring Session is backed by Redis.
- ② We create a RedisConnectionFactory that connects Spring Session to the Redis Server. We configure the connection to connect to localhost on the default port (6379). For more information on configuring Spring Data Redis, see the [reference documentation](https://docs.spring.io/spring-data/data-redis/docs/2.3.0.RELEASE/reference/html/).
- ③ We customize Spring Session's HttpSession integration to use HTTP headers to convey the current session information instead of cookies.

#### <span id="page-5-0"></span>**Servlet Container Initialization**

Our [Spring Configuration](#page-4-0) created a Spring Bean named springSessionRepositoryFilter that implements Filter. The springSessionRepositoryFilter bean is responsible for replacing the HttpSession with a custom implementation that is backed by Spring Session.

In order for our Filter to do its magic, Spring needs to load our Config class. We provide the configuration in our Spring MvcInitializer, as the following example shows:

*src/main/java/sample/mvc/MvcInitializer.java*

```
@Override
protected Class<?>[] getRootConfigClasses() {
      return new Class[] { SecurityConfig.class, HttpSessionConfig.class };
}
```
Last, we need to ensure that our Servlet Container (that is, Tomcat) uses our springSessionRepositoryFilter for every request. Fortunately, Spring Session provides a utility class named AbstractHttpSessionApplicationInitializer that makes doing so easy. To do so, extend the class with the default constructor, as the following example shows:

*src/main/java/sample/Initializer.java*

```
public class Initializer extends AbstractHttpSessionApplicationInitializer {
}
```
**NOTE**

The name of our class (Initializer) does not matter. What is important is that we extend AbstractHttpSessionApplicationInitializer.

#### <span id="page-6-0"></span>rest **Sample Application**

This section describes how to use the rest sample application.

#### <span id="page-6-1"></span>**Running the** rest **Sample Application**

You can run the sample by obtaining the [source code](https://github.com/spring-projects/spring-session/archive/2.3.0.RELEASE.zip) and invoking the following command:

**NOTE**

For the sample to work, you must [install Redis 2.8+](https://redis.io/download) on localhost and run it with the default port (6379). Alternatively, you can update the RedisConnectionFactory to point to a Redis server. Another option is to use [Docker](https://www.docker.com/) to run Redis on localhost. See [Docker Redis repository](https://hub.docker.com/_/redis/) for detailed instructions.

\$ ./gradlew :spring-session-sample-javaconfig-rest:tomcatRun

You should now be able to access the application at <http://localhost:8080/>

#### <span id="page-6-2"></span>**Exploring the** rest **Sample Application**

You can now try to use the application. To do so, use your favorite REST client to request <http://localhost:8080/>

```
  $ curl -v http://localhost:8080/
```
Note that you are prompted for basic authentication. Provide the following information for the username and password:

- **Username** \_user-
- **Password** *password*

Then run the following command:

\$ curl -v http://localhost:8080/ -u user:password

In the output, you should notice the following:

```
HTTP/1.1 200 OK
X-Auth-Token: 0dc1f6e1-c7f1-41ac-8ce2-32b6b3e57aa3
{"username":"user"}
```
Specifically, you should notice the following things about our response:

- The HTTP Status is now a 200.
- We have a header a the name of X-Auth-Token and that contains a new session ID.
- The current username is displayed.

We can now use the X-Auth-Token to make another request without providing the username and password again. For example, the following command outputs the username, as before:

```
  $ curl -v http://localhost:8080/ -H "X-Auth-Token: 0dc1f6e1-c7f1-41ac-8ce2-
32b6b3e57aa3"
```
The only difference is that the session ID is not provided in the response headers because we are reusing an existing session.

If we invalidate the session, the X-Auth-Token is displayed in the response with an empty value. For example, the following command invalidates our session:

```
  $ curl -v http://localhost:8080/logout -H "X-Auth-Token: 0dc1f6e1-c7f1-41ac-
8ce2-32b6b3e57aa3"
```
You can see in the output that the X-Auth-Token provides an empty String indicating that the previous session was invalidated:

```
HTTP/1.1 204 No Content
...
X-Auth-Token:
```
#### <span id="page-7-0"></span>**How Does It Work?**

Spring Security interacts with the standard HttpSession in SecurityContextPersistenceFilter.

Instead of using Tomcat's HttpSession, Spring Security is now persisting the values in Redis. Spring Session creates a header named X-Auth-Token in your browser. That header contains the ID of your session.

If you like, you can easily see that the session is created in Redis. To do so, create a session by using the following command:

```
$ curl -v http://localhost:8080/ -u user:password
```
In the output, you should notice the following:

```
HTTP/1.1 200 OK
...
X-Auth-Token: 7e8383a4-082c-4ffe-a4bc-c40fd3363c5e
{"username":"user"}
```
Now you can remove the session by using redis-cli. For example, on a Linux based system, you can type:

\$ redis-cli keys '\*' | xargs redis-cli del

**TIP** The Redis documentation has instructions for [installing redis-cli.](https://redis.io/topics/quickstart)

Alternatively, you can also delete the explicit key. To do so, enter the following into your terminal, being sure to replace 7e8383a4-082c-4ffe-a4bc-c40fd3363c5e with the value of your SESSION cookie:

\$ redis-cli del spring:session:sessions:7e8383a4-082c-4ffe-a4bc-c40fd3363c5e

We can now use the X-Auth-Token to make another request with the session we deleted and observe we that are prompted for authentication. For example, the following returns an HTTP 401:

```
  $ curl -v http://localhost:8080/ -H "X-Auth-Token: 0dc1f6e1-c7f1-41ac-8ce2-
32b6b3e57aa3"
```